# **HOW TO:** Complete the LBCC Online Orientation

DIRECTIONS: The orientation must be completed via computer (desktop or laptop) & is only compatible with Chrome or Firefox. You will only need to complete the orientation once while at LBCC. At any time you can save and continue another time. COMPLETING THE ONLINE ORIENTATION IS A REQUIREMENT TO REGISTER FOR CLASSES.

### **1. Go to www.lbcc.edu click on "Quicklinks," & select "Viking Student Login"**

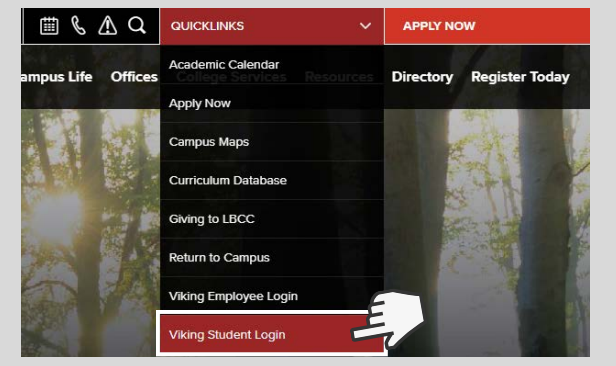

## **3. Click the "Student Service" box**

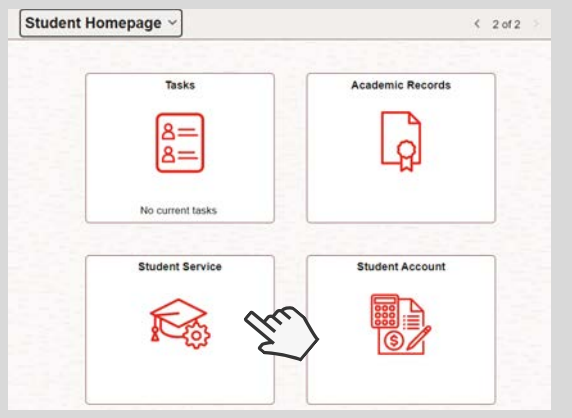

#### **5. Read the Overview & click "NEXT" on the bottom right corner.**

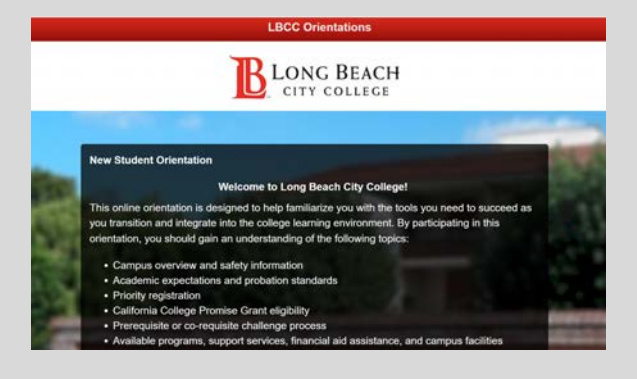

**LONG BEACH CITY COLLEGE** 

#### **4. Click on** *"***My Orientation***"* **& select "New Student Orientation"**

**2. Enter LBCC Viking ID# & Password.**

**VIKING PORTAL** 

LONG BEACH

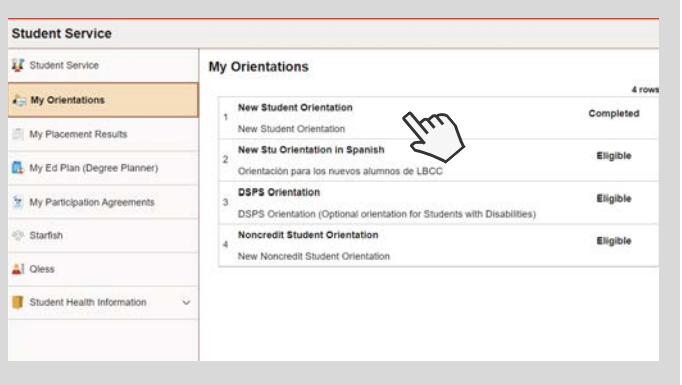

#### **6. Students must complete the orientation & pass the final quiz with 80% or more to earn credit.**

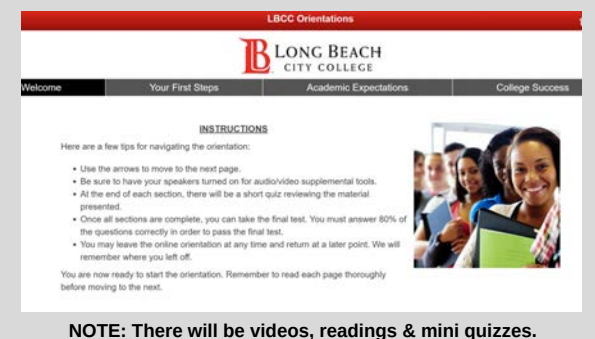

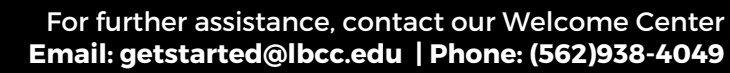